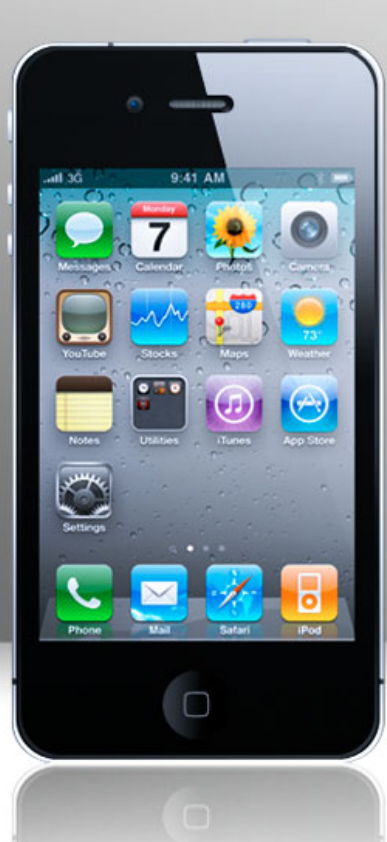

### Interactive tools

**Henny Chen Moreau Catholic High School**

### Learning Targets

• I know how to use these instant feedback or backchannel tools to interact with students

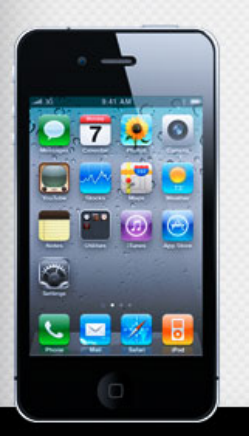

### Blended learning steps

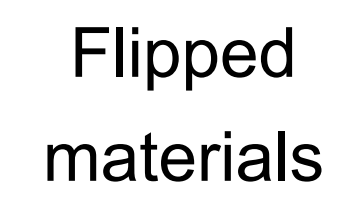

### Students' work (home)

### **Class** activities

Application and evaluation

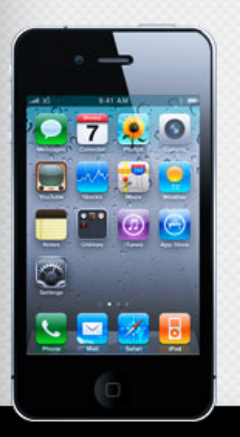

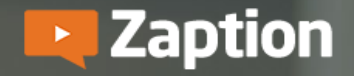

**Gallery Plans** 

**Campus** FAO **LOGIN** 

**GET STARTED** 

# **DON'T JUST** WATCH. LEARN.

Turn online videos into interactive learning experiences that engage students and deepen understanding.

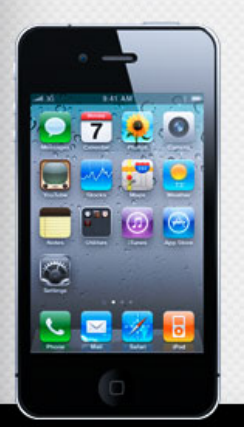

# http://zapt.io/ru5eywbyg

**Zaption** 

**Gallery** Plane

**Campus** 

**LOGIN** 

**GET STARTED** 

# **DON'T JUST WATCH. LEARN.**

Turn online videos into interactive learning experiences that engage students and deepen understanding.

https://www.zaption.com/

# **Lessons**à **new lesson**

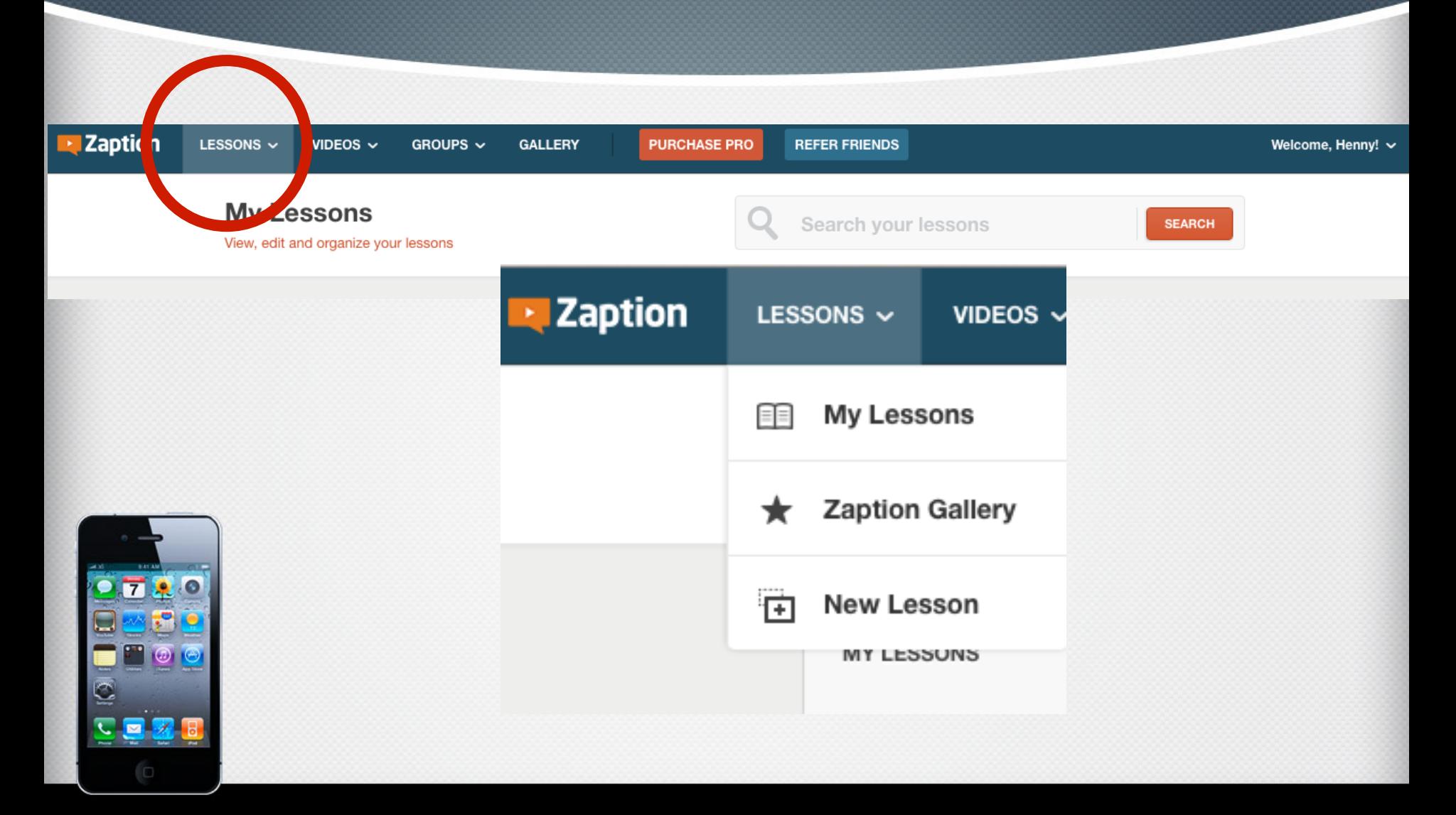

### Copy the video link here

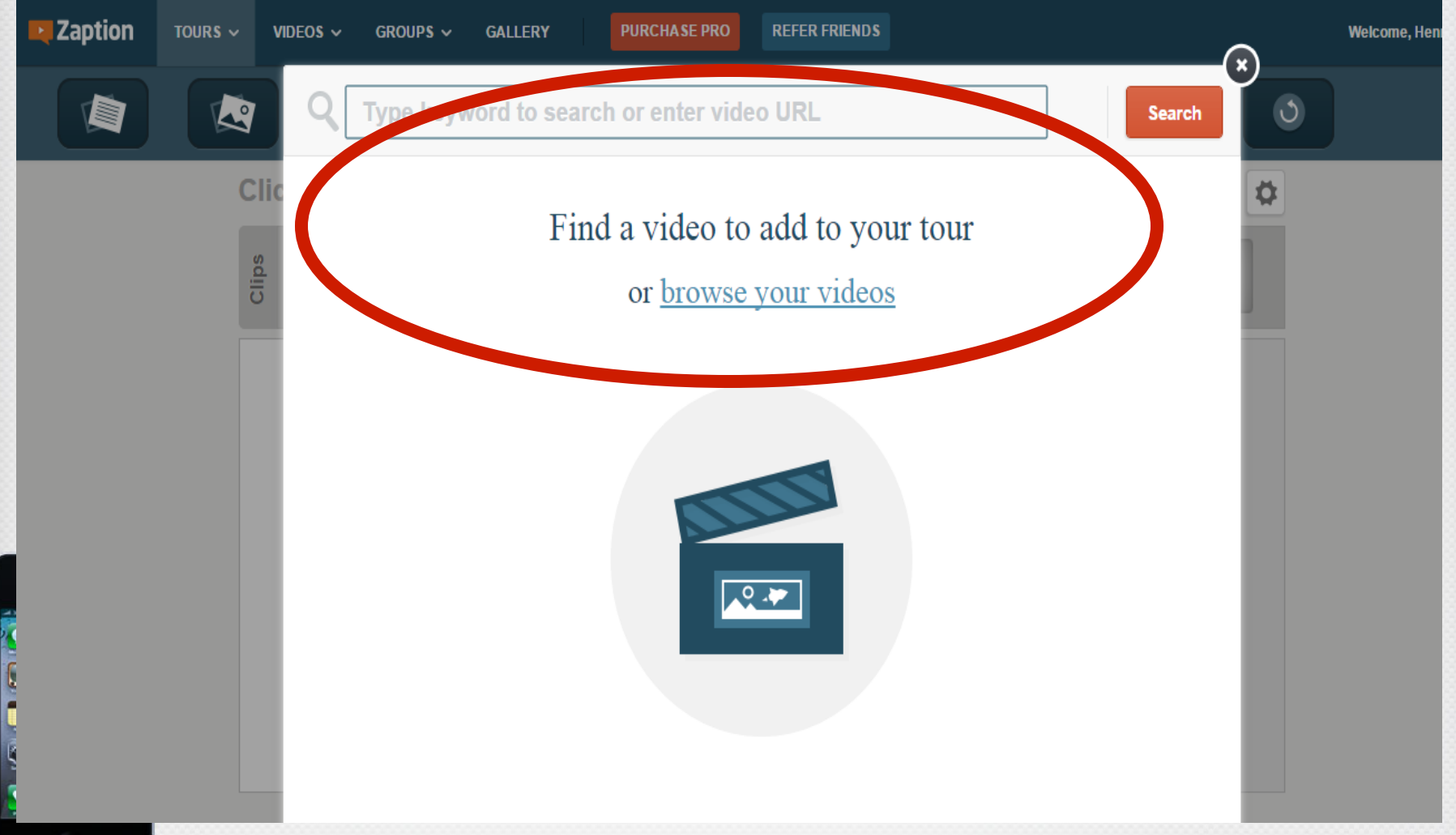

#### https://www.youtube.com/watch?v=Q\_xF8ujj7ko

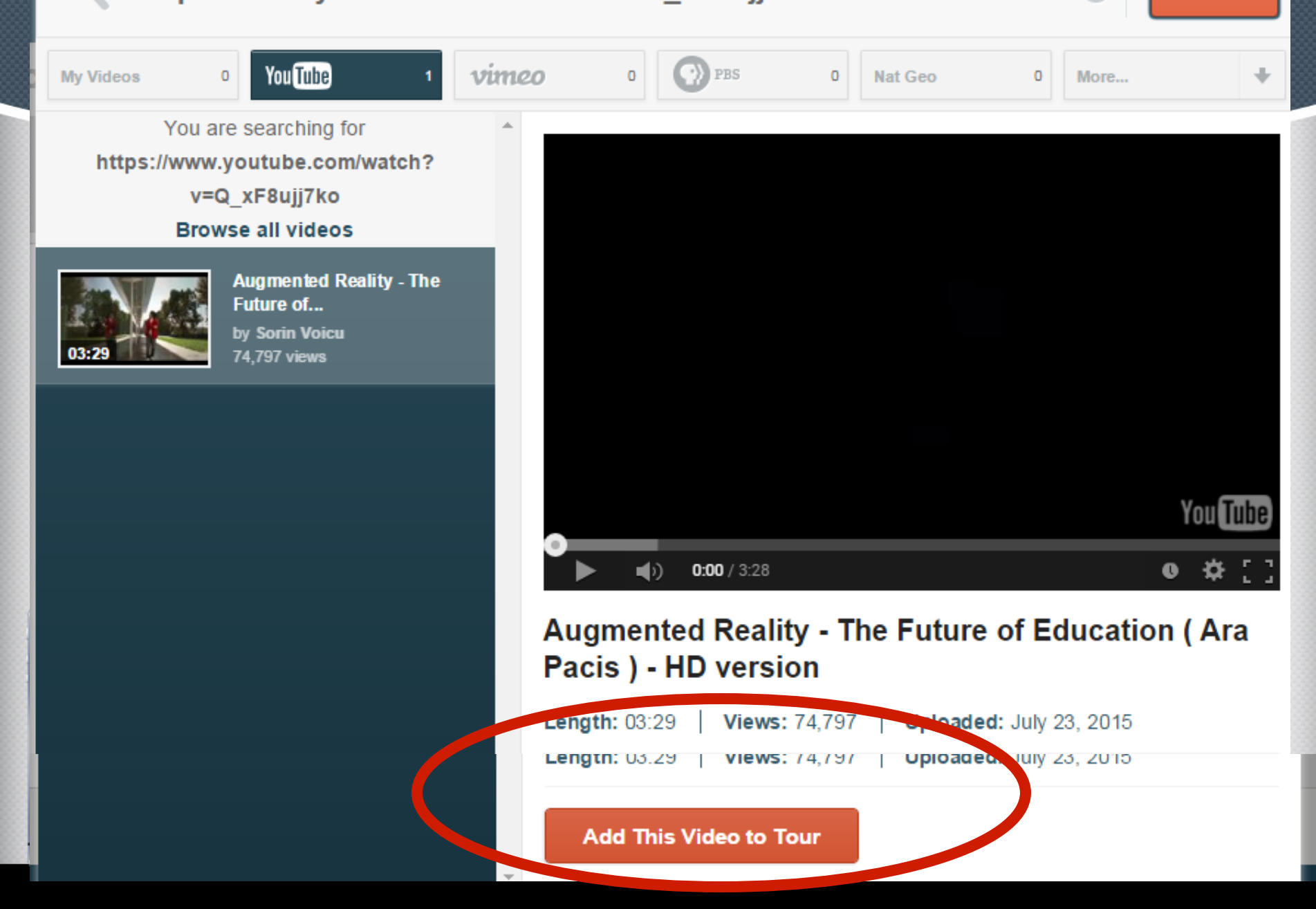

# Add these features via dragging the icon on the video

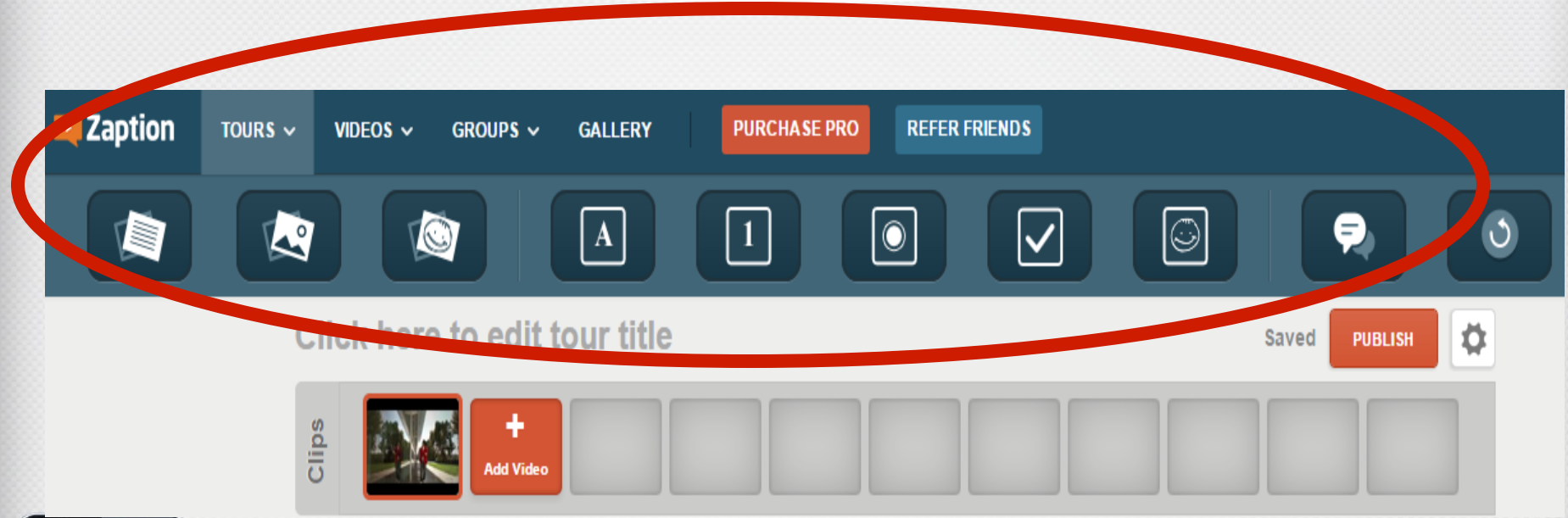

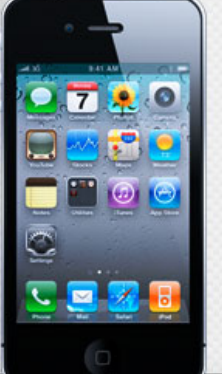

## Done? Click "publish"

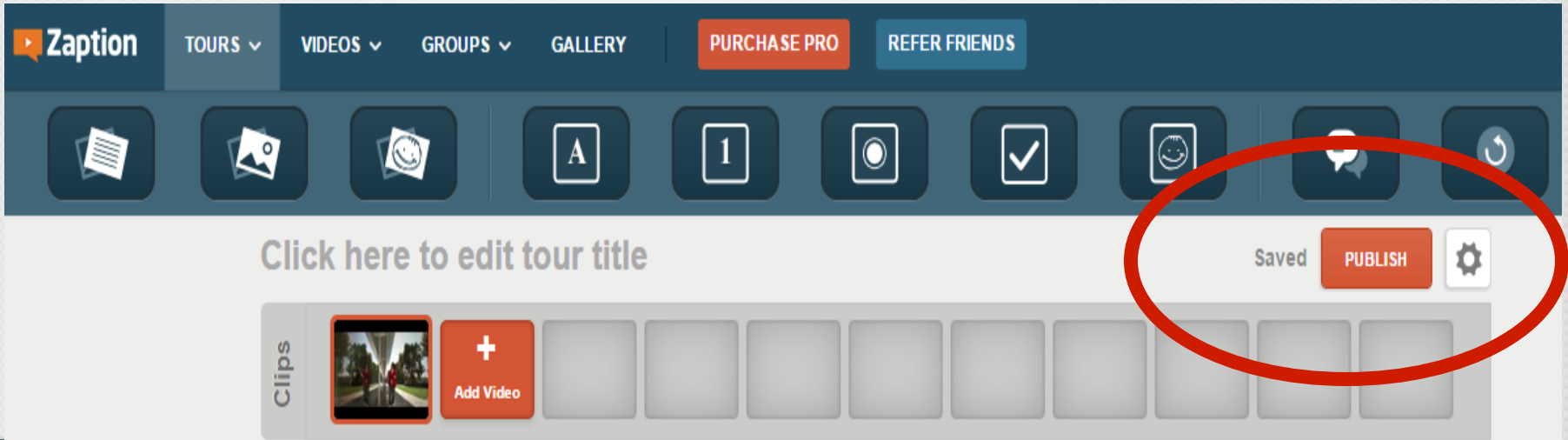

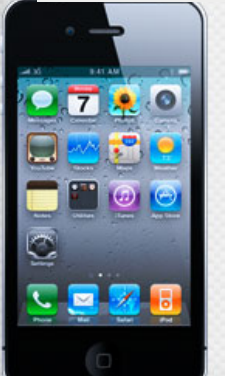

### Share the link to "students" **Share**  $[\times]$

Use this link to share this tour with others:

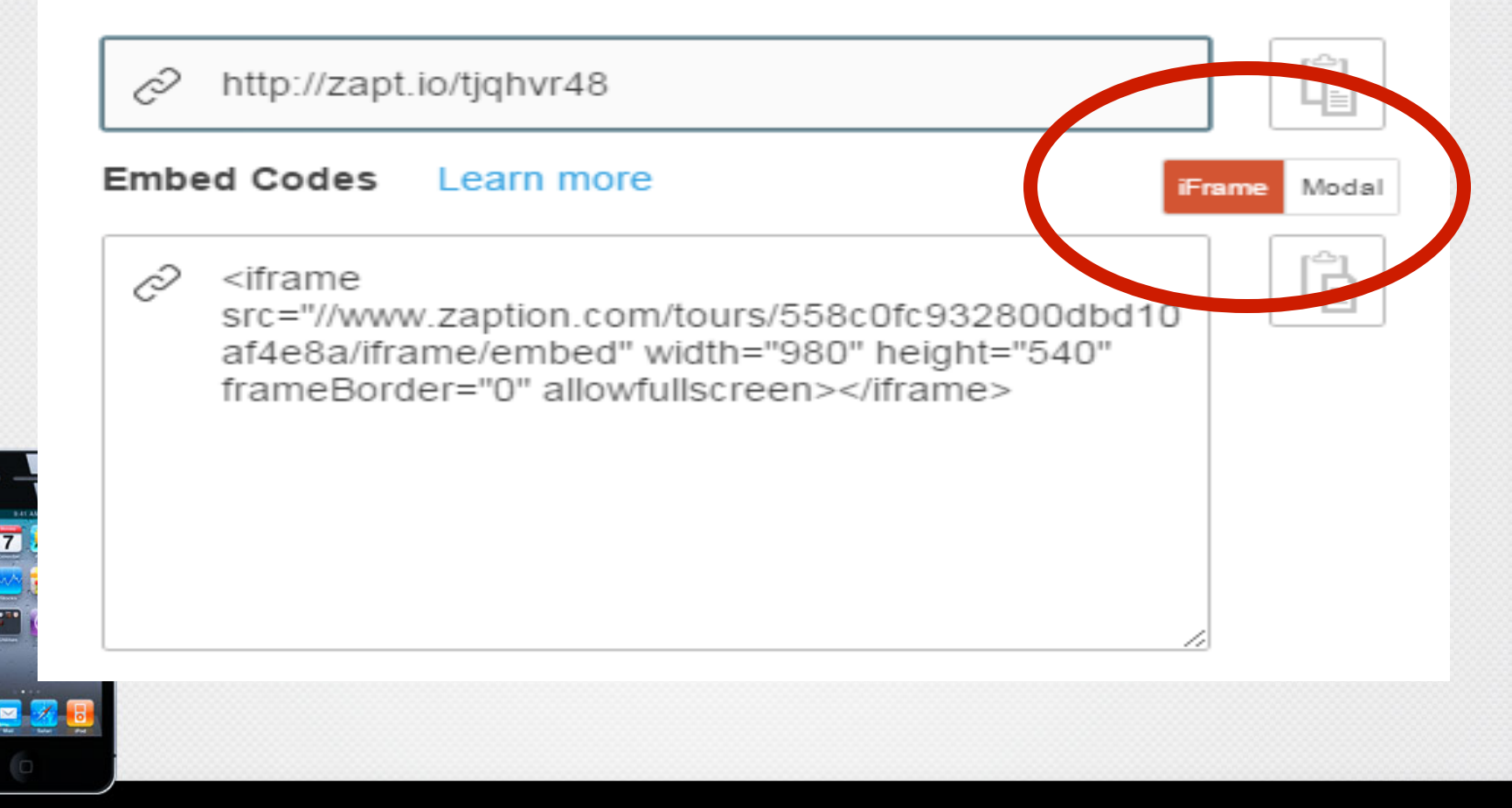

# After students 'responds, click analytics

#### 0723 UT Startalk test

Author: Henny Chen Published: July 23rd, 2015 Length: 03:12

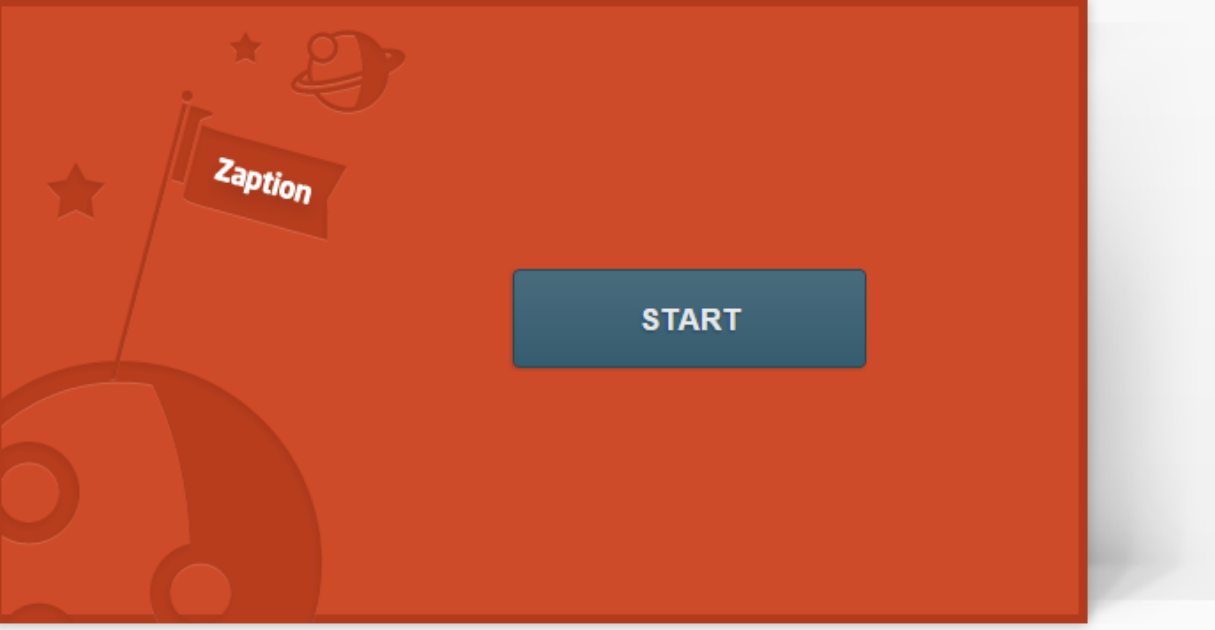

**ANALYTICS** 

**SHARE** 

Ö

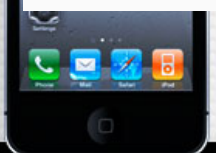

### Big Data ©

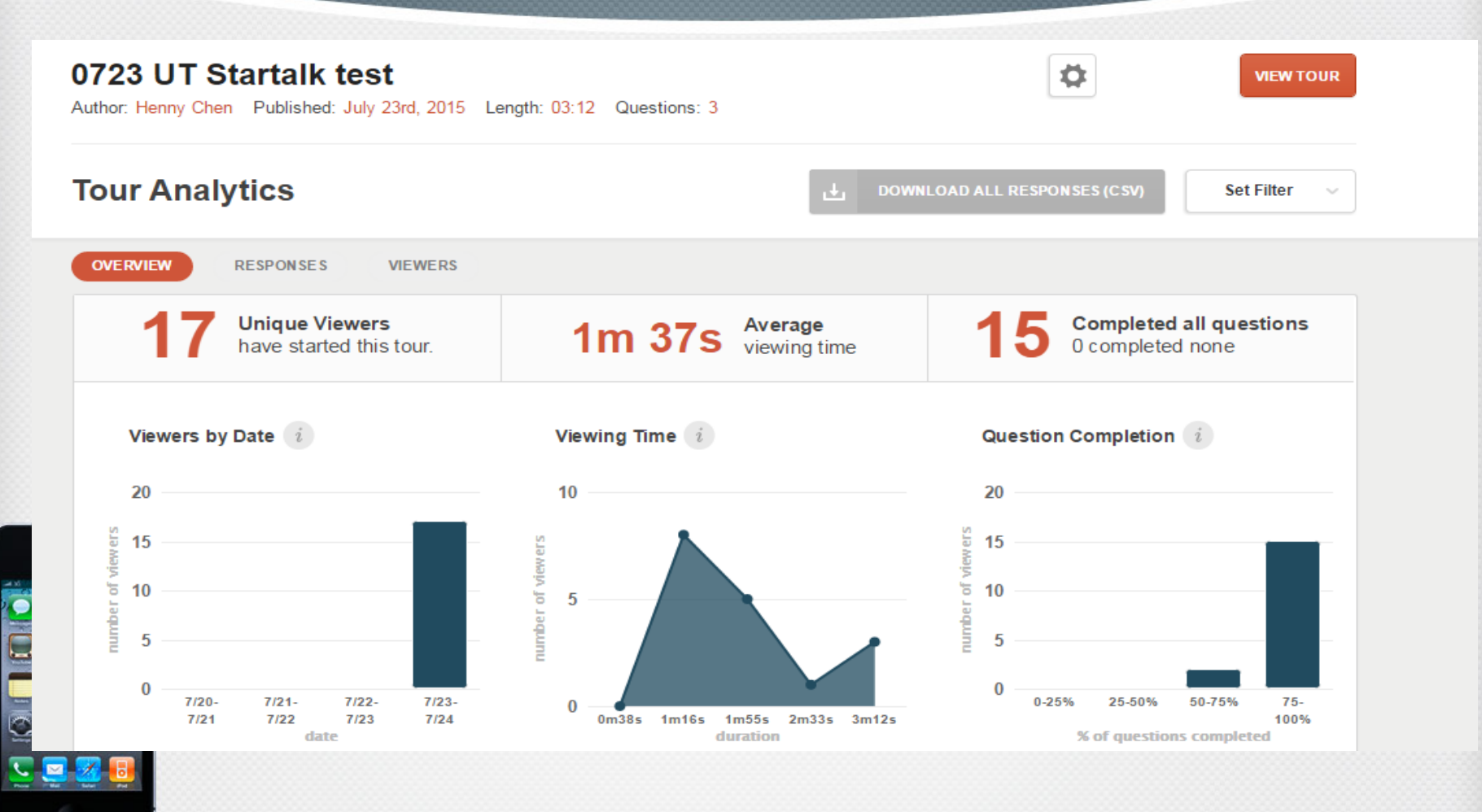

### Responses

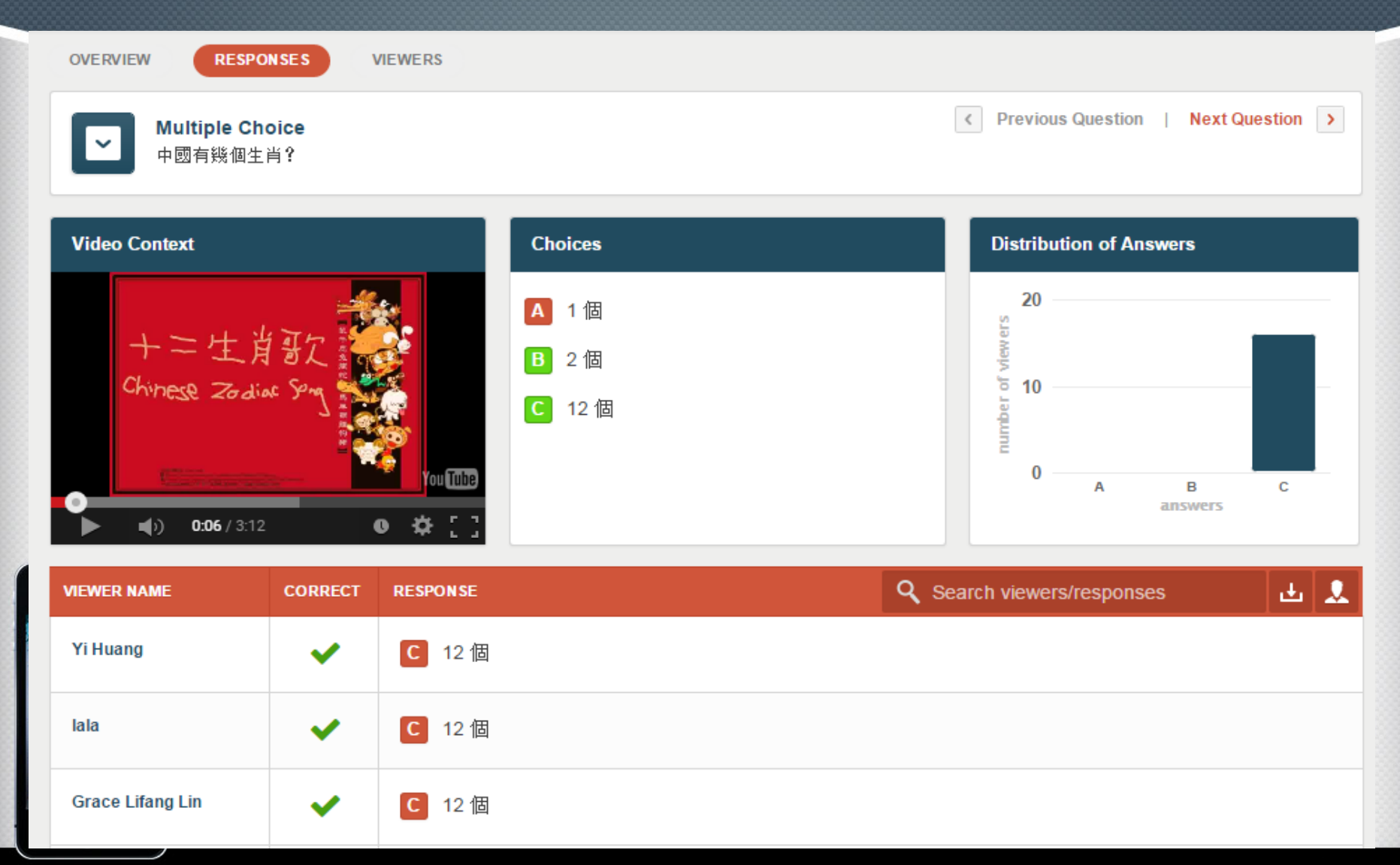

### Viewers

**VIEWERS** Q Type here to filter viewers **OVERVIEW RESPONSES RESPONSES LAST TOTAL VIEWER NAME SCORE VIEWING TIME LAST VIEWED RATING SUBMISSION VIEWS SUBMITTED An Chung Cheng**  $1/1$  $3/3$ 7/23/15  $45s$ 7/23/15  $\mathbf{1}$ ÷, **Grace Lifang Lin**  $1/1$  $3/3$ 7/23/15 3m 12s 7/23/15  $\mathbf{1}$ ÷. Hua  $1/1$  $3/3$ 7/23/15 2m 19s 7/23/15 1  $1/1$  $3/3$ 7/23/15 7/23/15  $\mathbf{1}$ Hui xiao  $1<sub>m</sub>5<sub>s</sub>$  $\overline{a}$  $\mathbf{1}$ JenJen  $1/1$  $3/3$ 7/23/15 47s 7/23/15  $\overline{\phantom{a}}$ Lai  $1/1$  $3/3$ 7/23/15 1m 16s 7/23/15  $\mathbf{1}$  $\overline{\phantom{a}}$ Li Liu  $1/1$  $3/3$ 7/23/15  $1m34s$ 7/23/15  $\mathbf{1}$ ÷ Liping  $\mathbf{1}$  $1/1$  $3/3$ 7/23/15 50s 7/23/15 **Liwen Gao**  $1/1$  $3/3$ 7/23/15 1m 25s 7/23/15  $\mathbf{1}$ 7/23/15 Peng Dai  $1/1$  $3/3$ 1m 16s 7/23/15  $\mathbf{1}$ 

### https://edpuzzle.com/

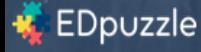

### The easiest way to engage your students with videos

pick a video, add your magical touch and track your students' understanding

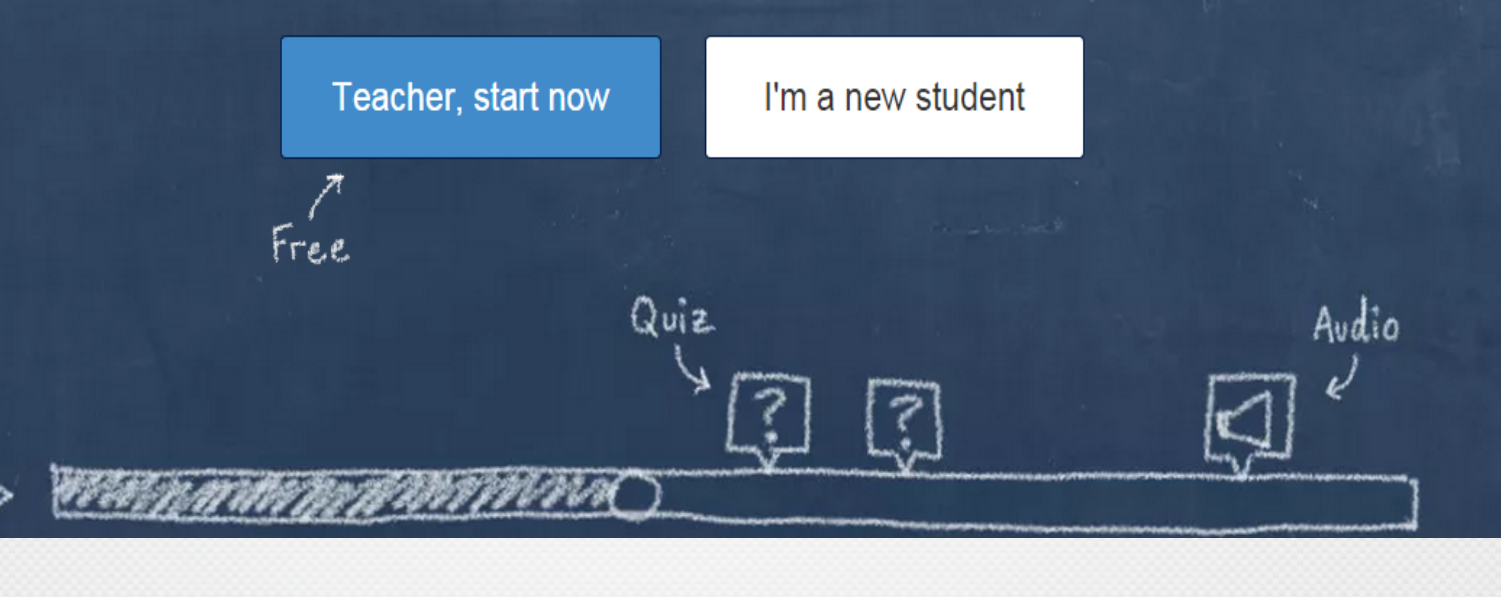

### Edpuzzle

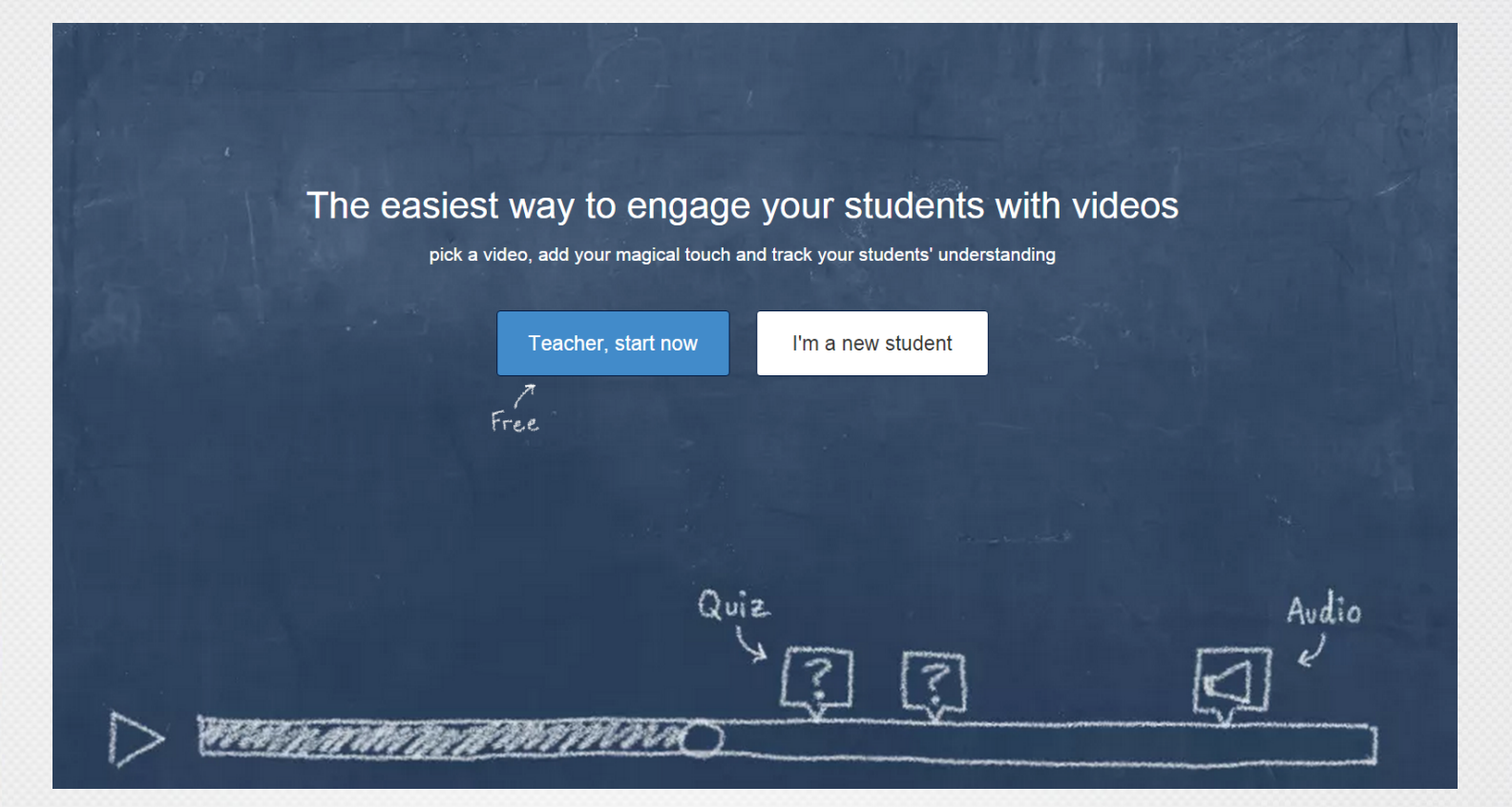

https://edpuzzle.com/

Start tour

### Welcome to EDpuzzle!

discover how to increase students' engagement and accountability with videos in this quick tour

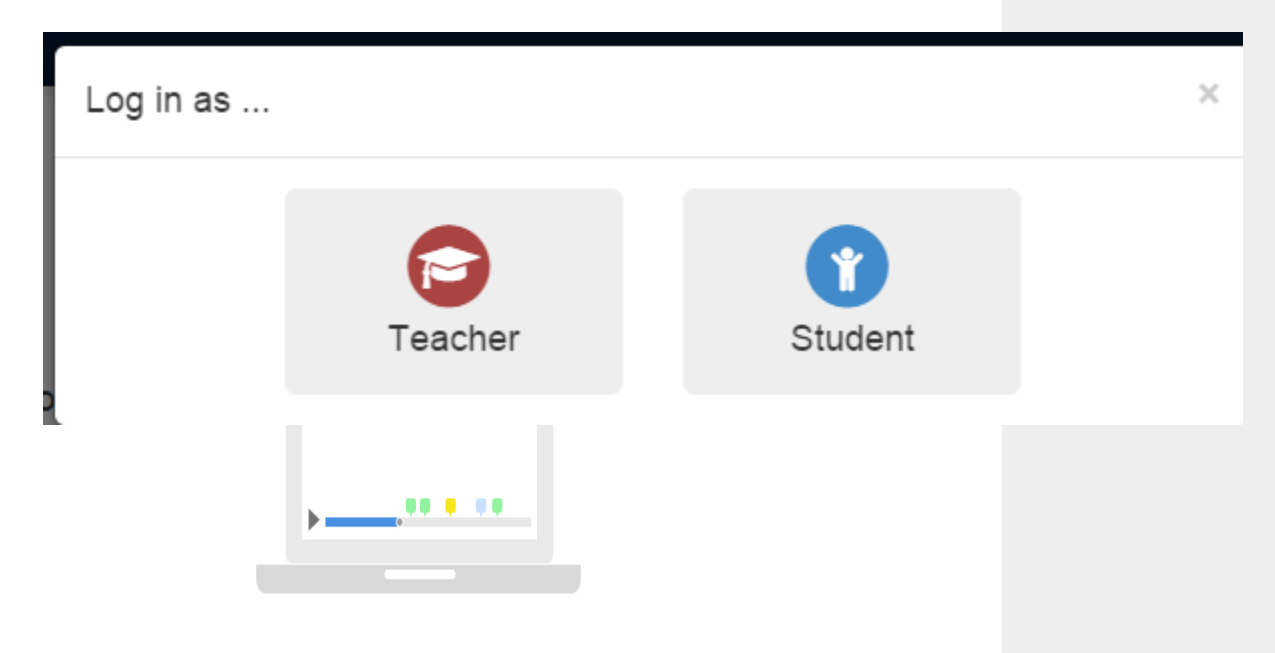

 $\bullet$ 000

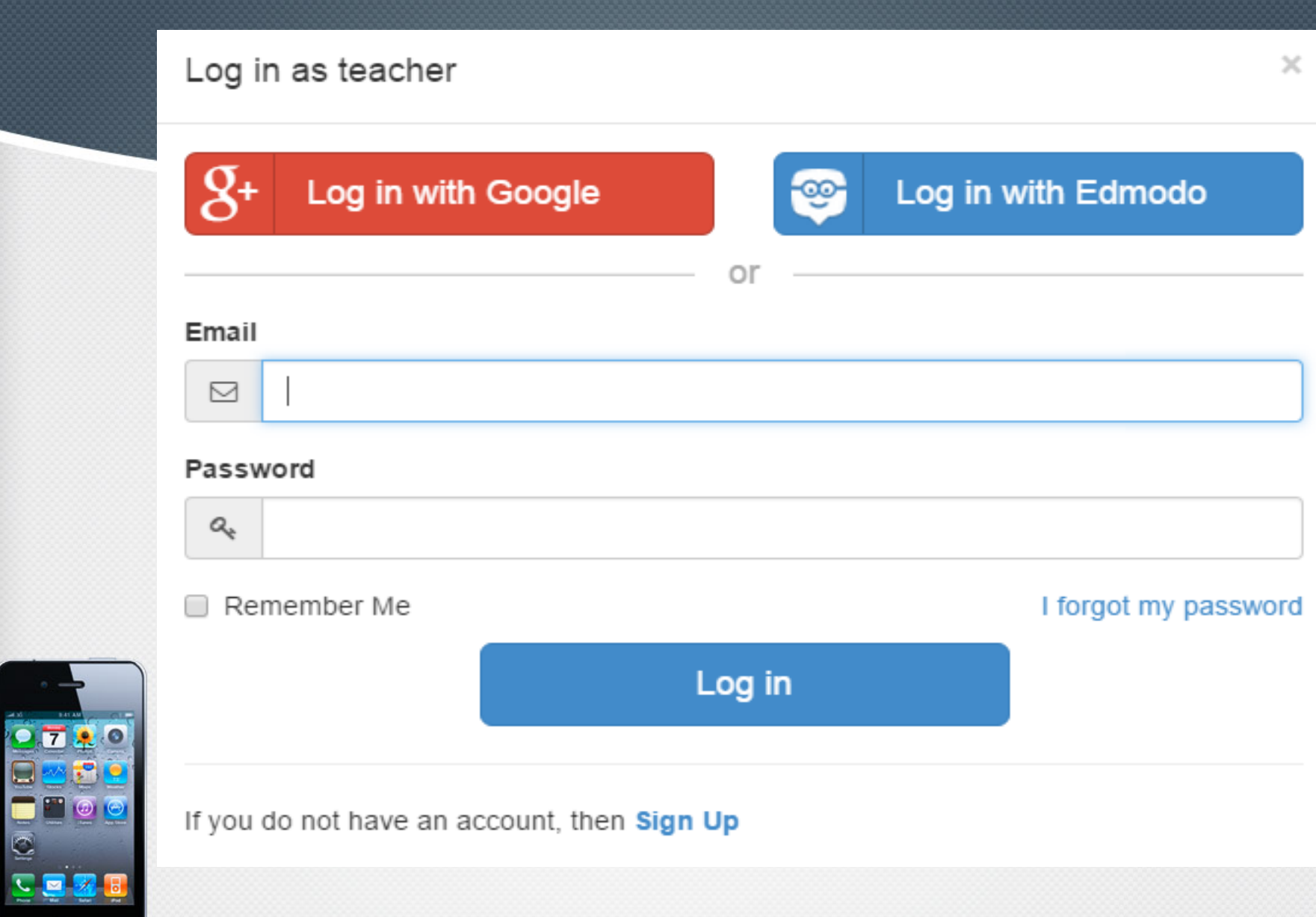

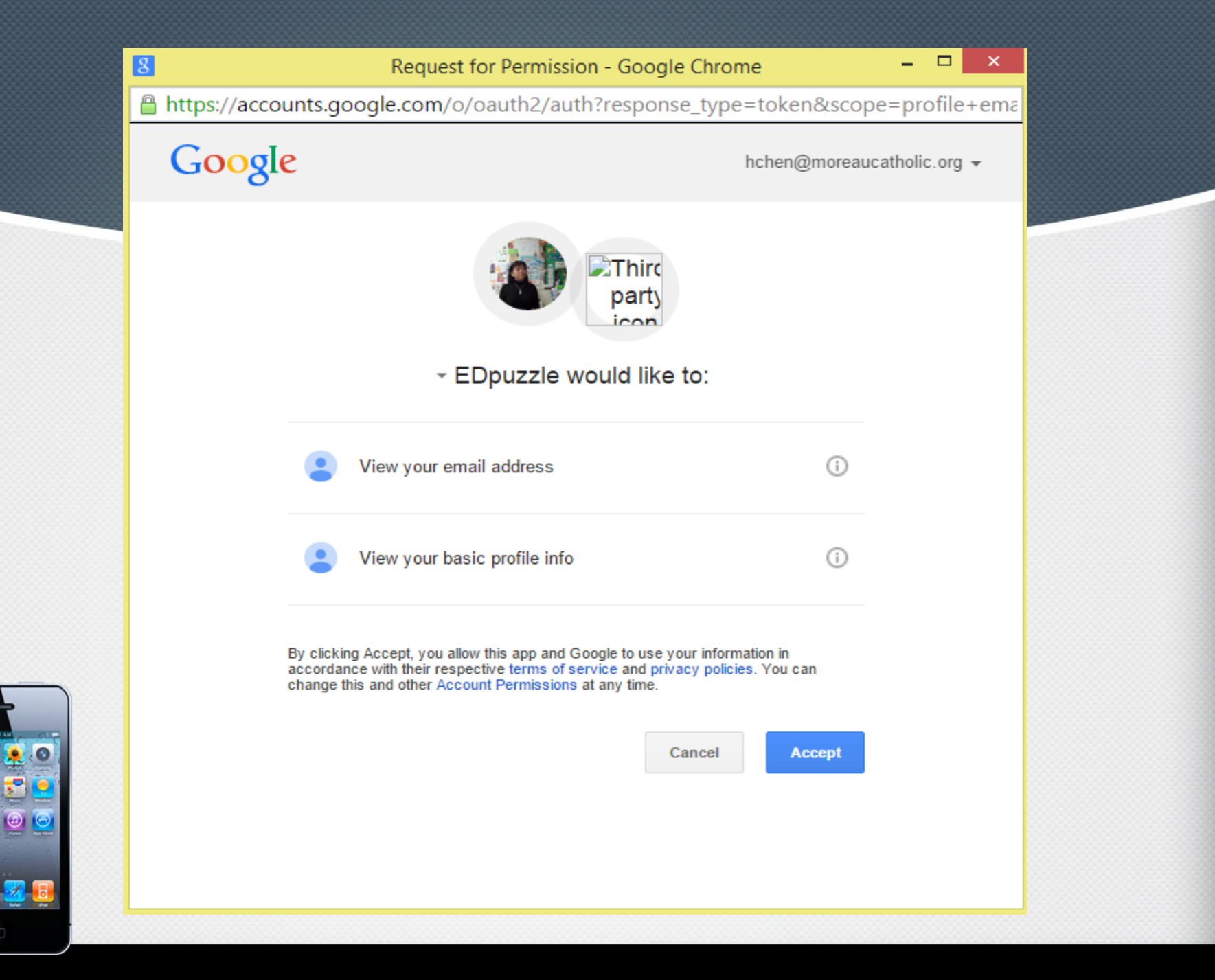

 $\overline{7}$ 

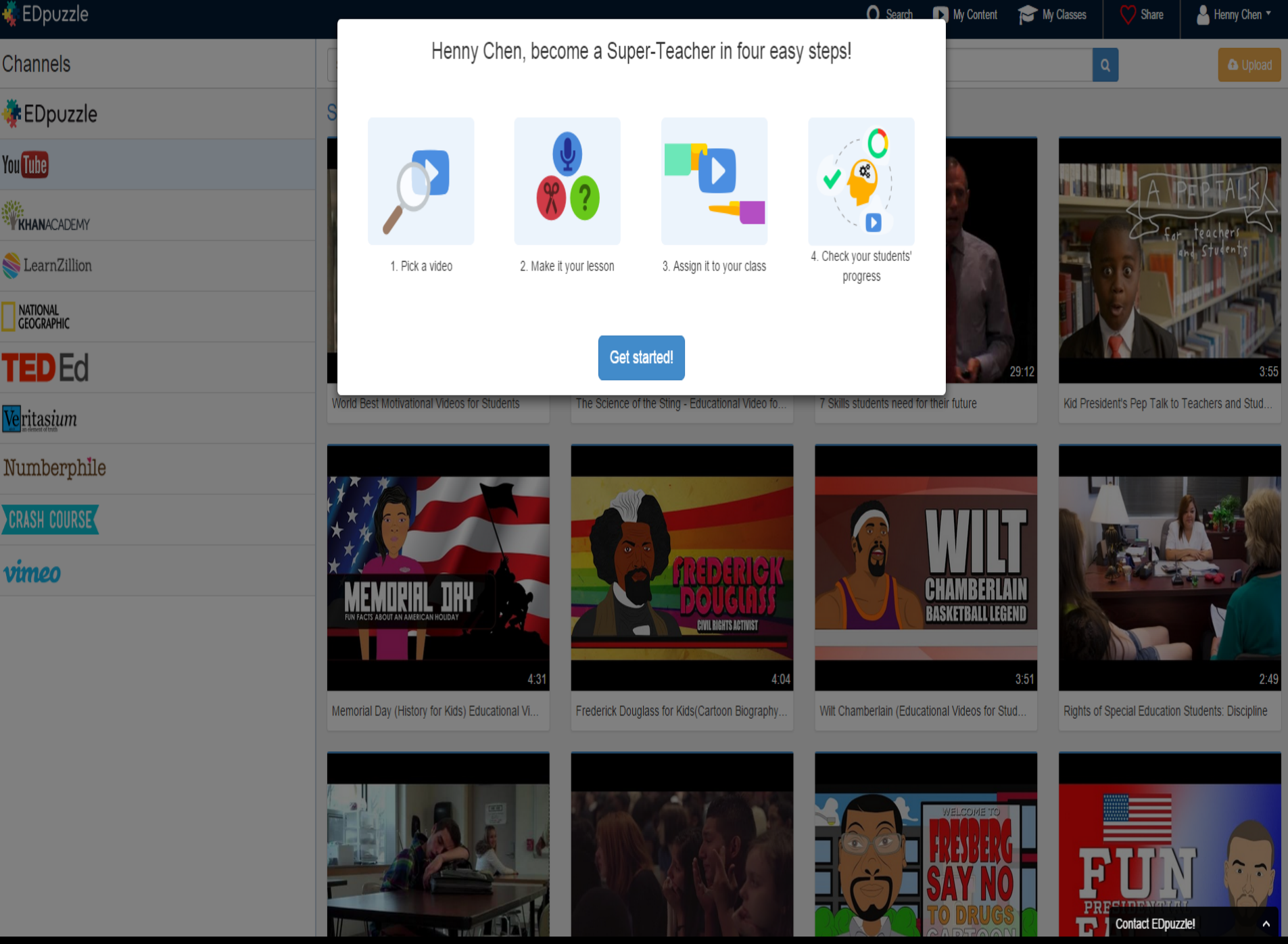

70

 $\mathcal{L}$ 

TO DRUGS

*C* Use this video

### TAIWAN TRAVEL VLOG: First Day in Taiwan!

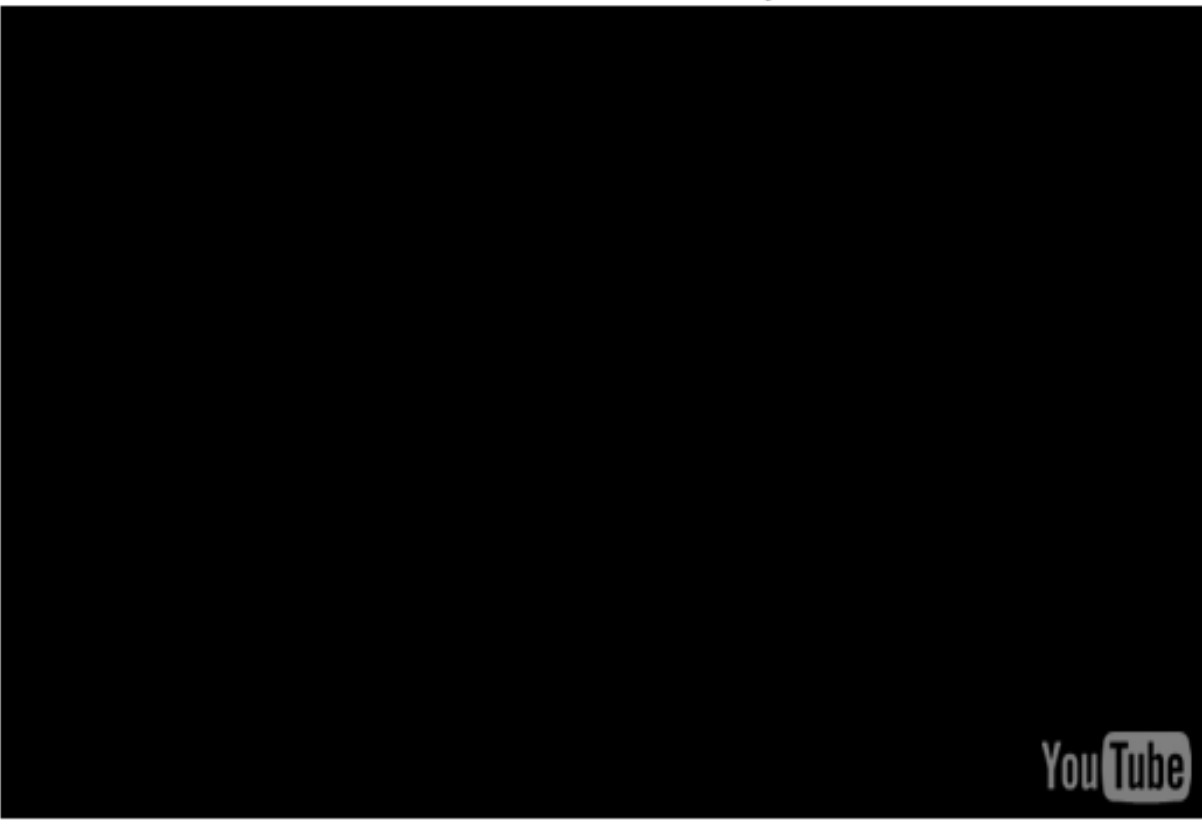

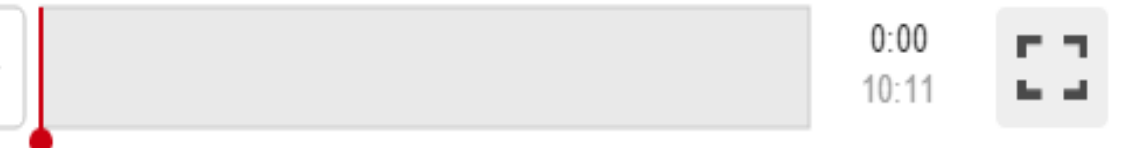

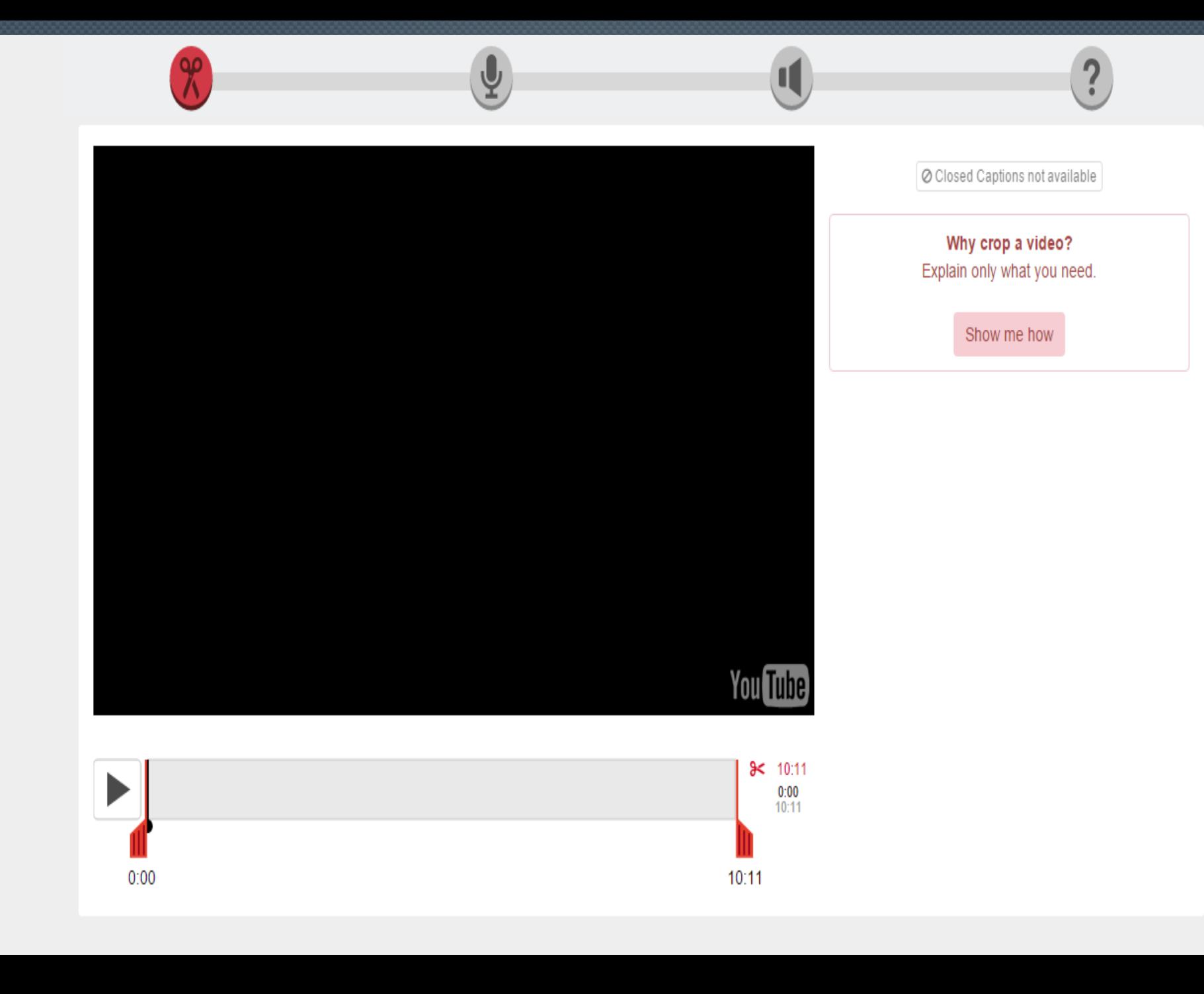

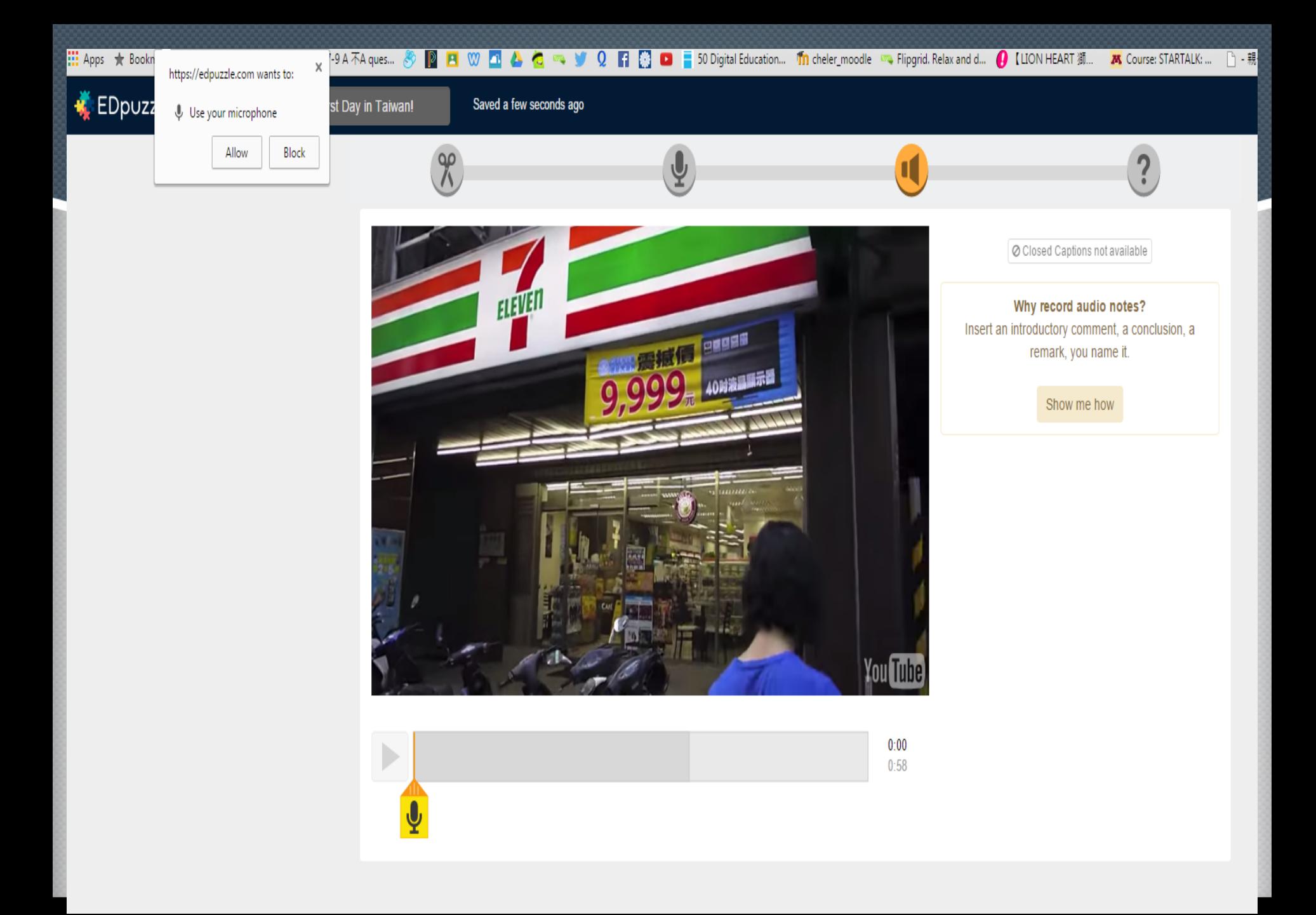

#### Saved a few seconds ago

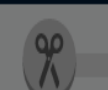

#### ... Uploading your voice...

Our leprechauns are uploading your recording. The audio will remain private and will be able to be played in your browser. We appreciate your patience :).

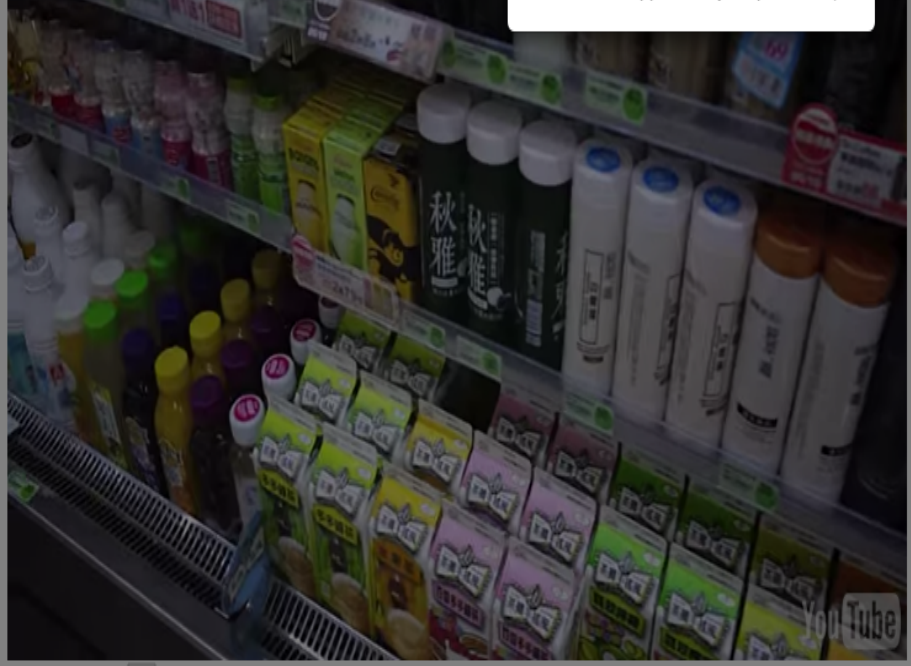

### O Closed Captions not available Why record an audio track? Explain the video with your own teaching approach and in your language. Show me how

**IMPORTANT** You have to record the audio of the whole video to be able to save it.

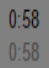

**\*** Reset the whole recording

### Almost done!!

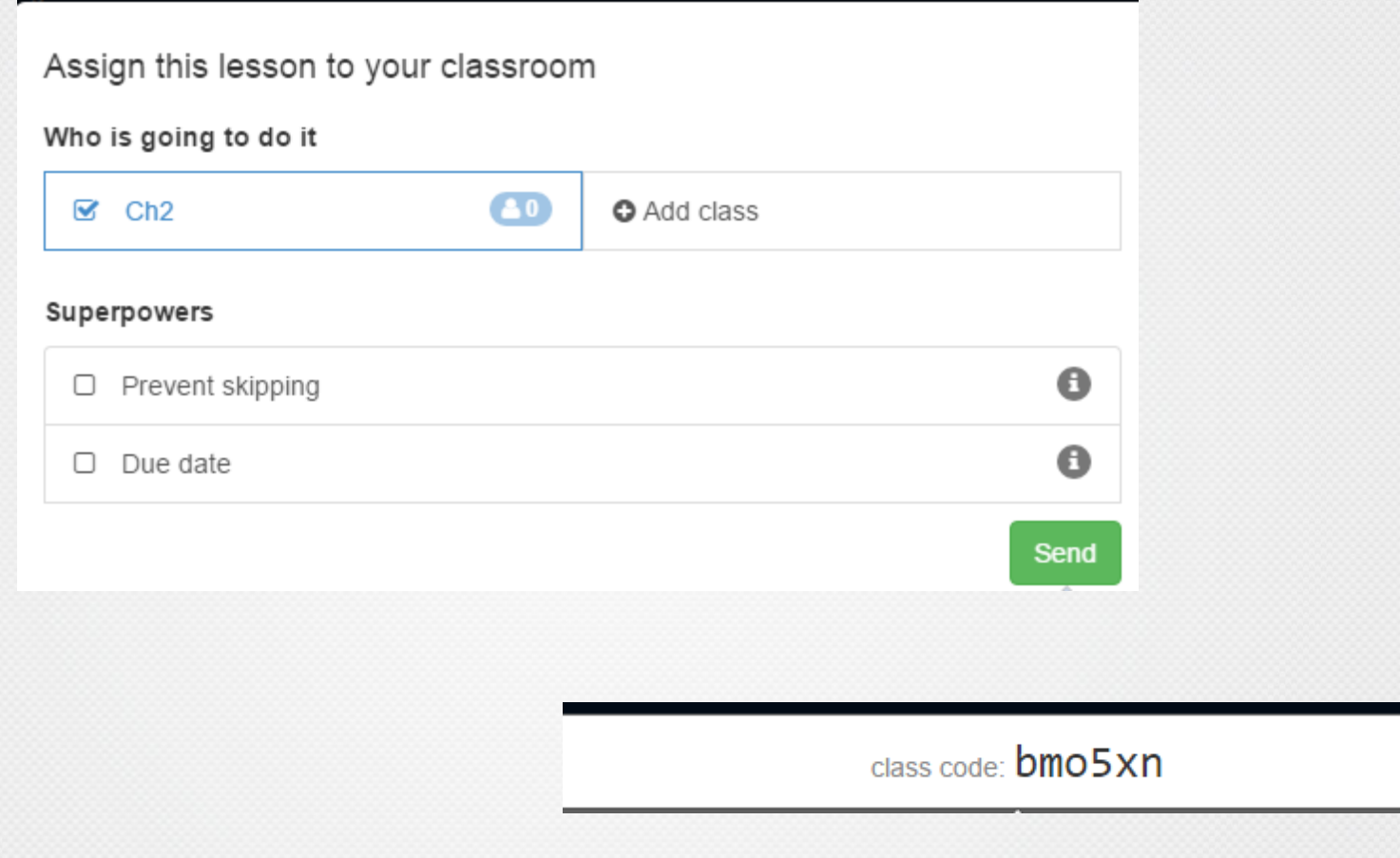

# **eduCanon**

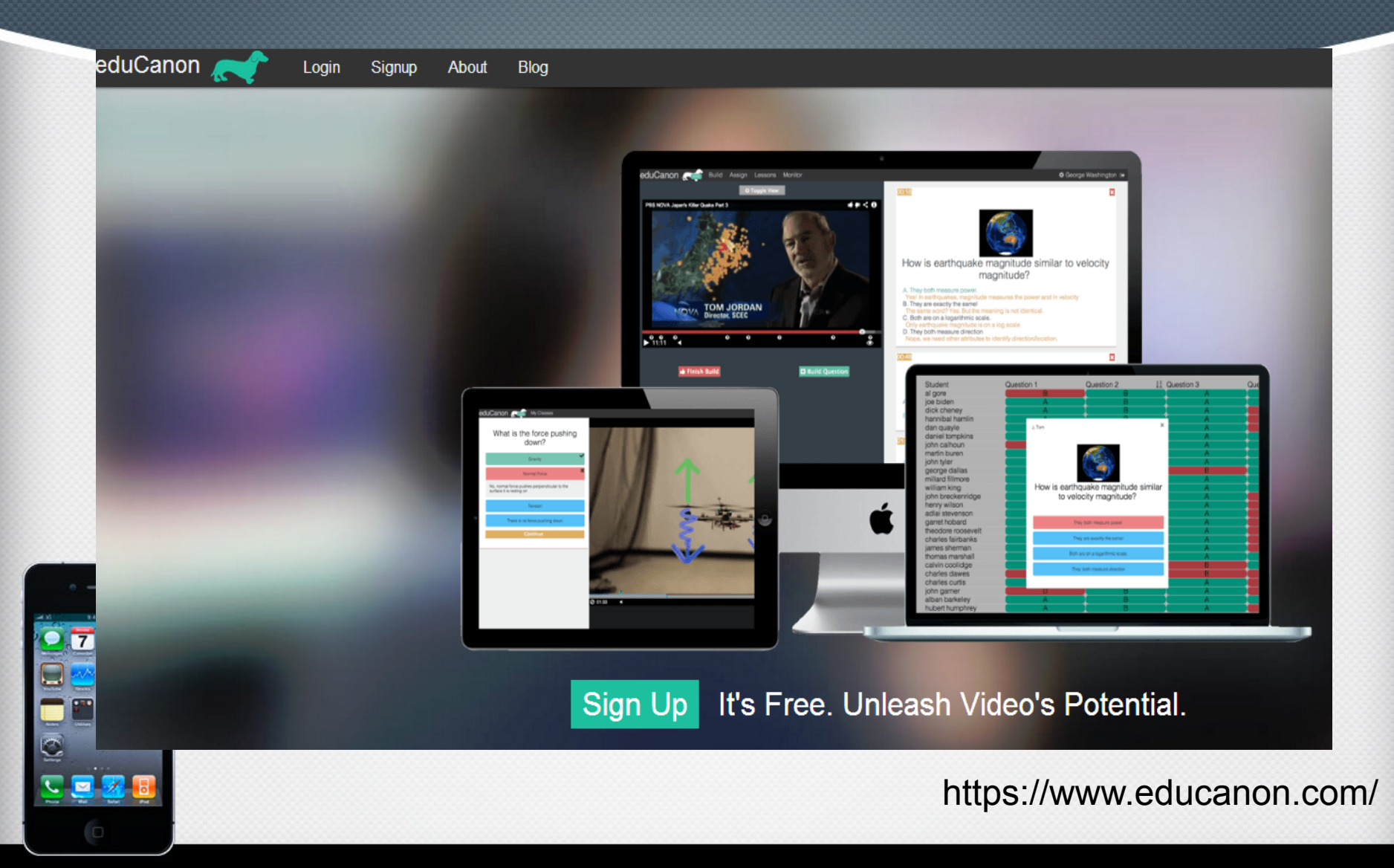

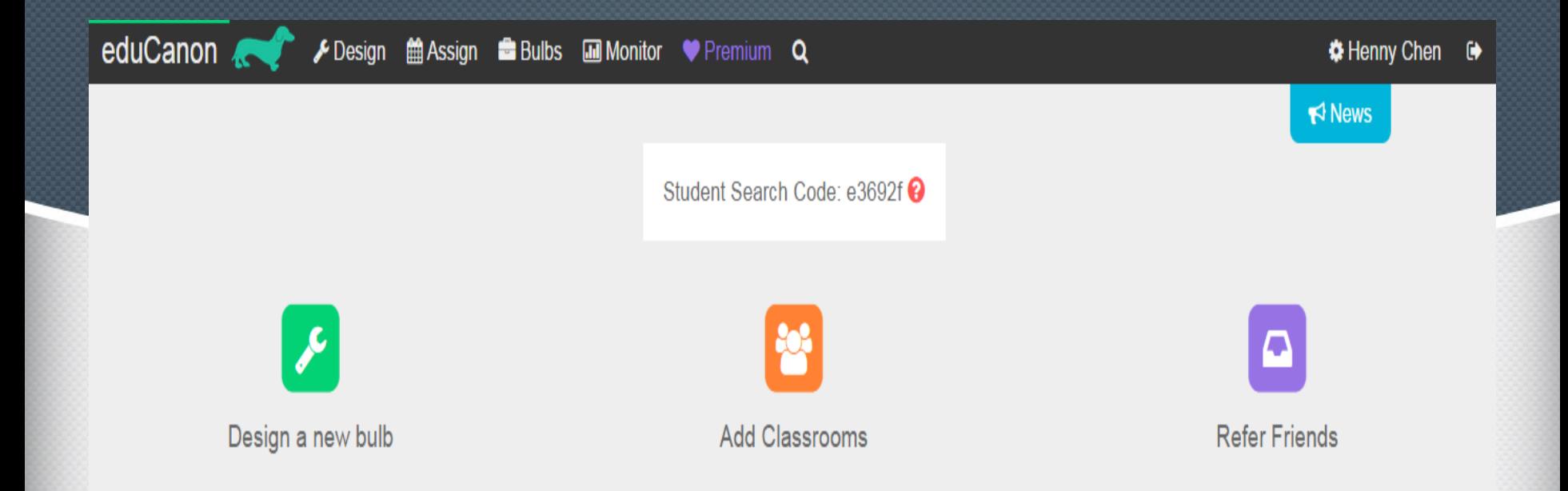

# **Bulb Library**

### Design, Edit, Share <sup>O</sup>

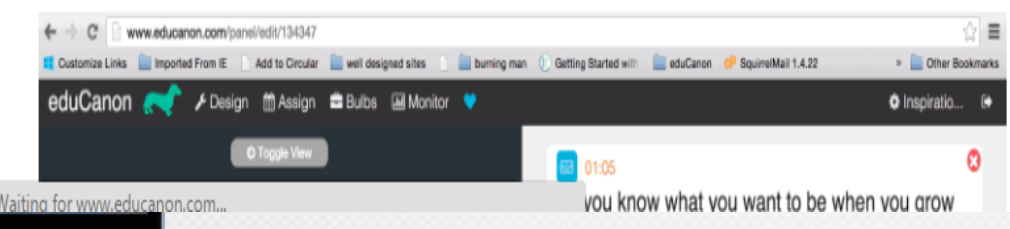

1. Paste video URLs from YouTube, TeacherTube, SchoolTube, Shmoop, and elsewhere.

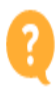

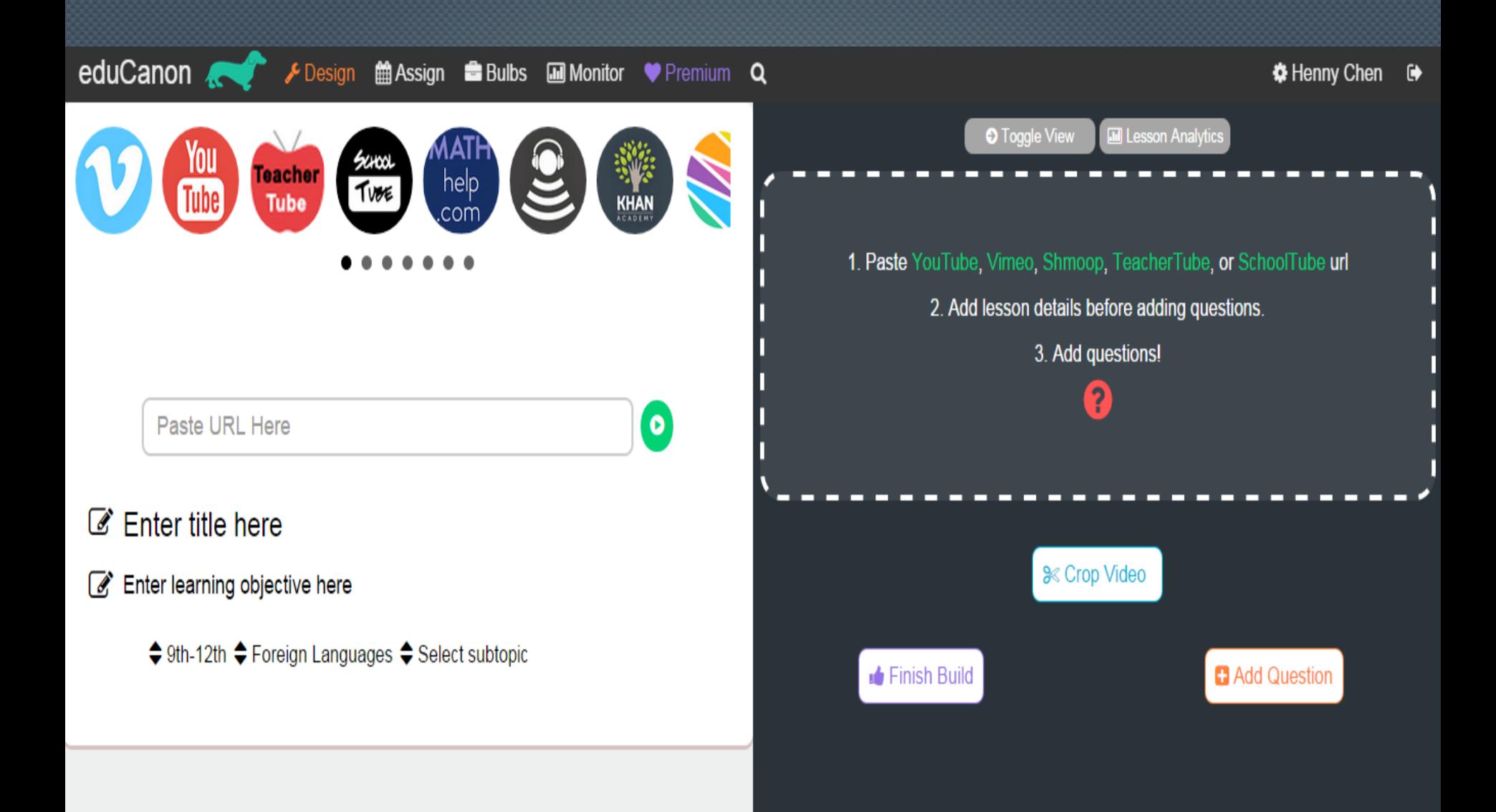

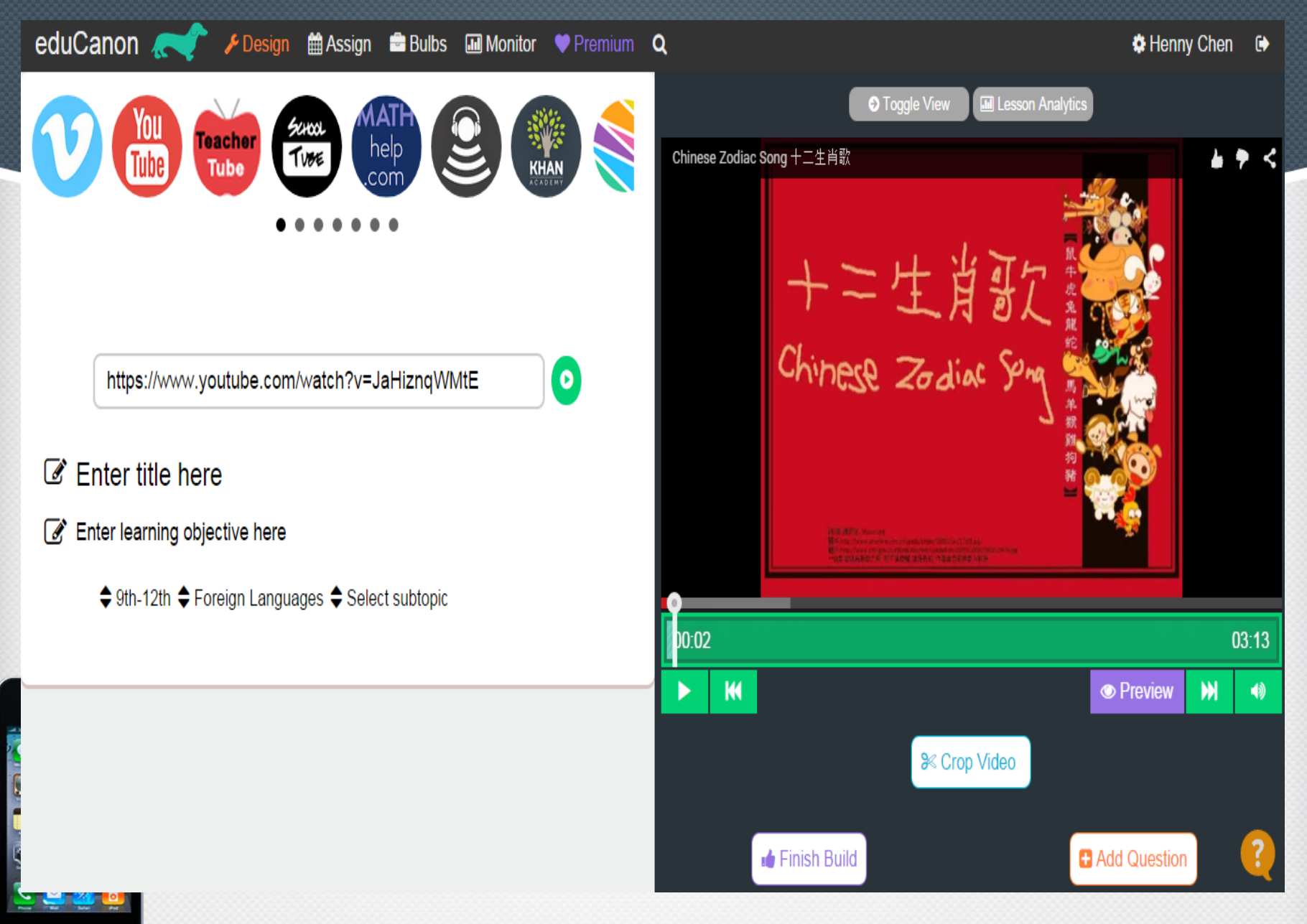

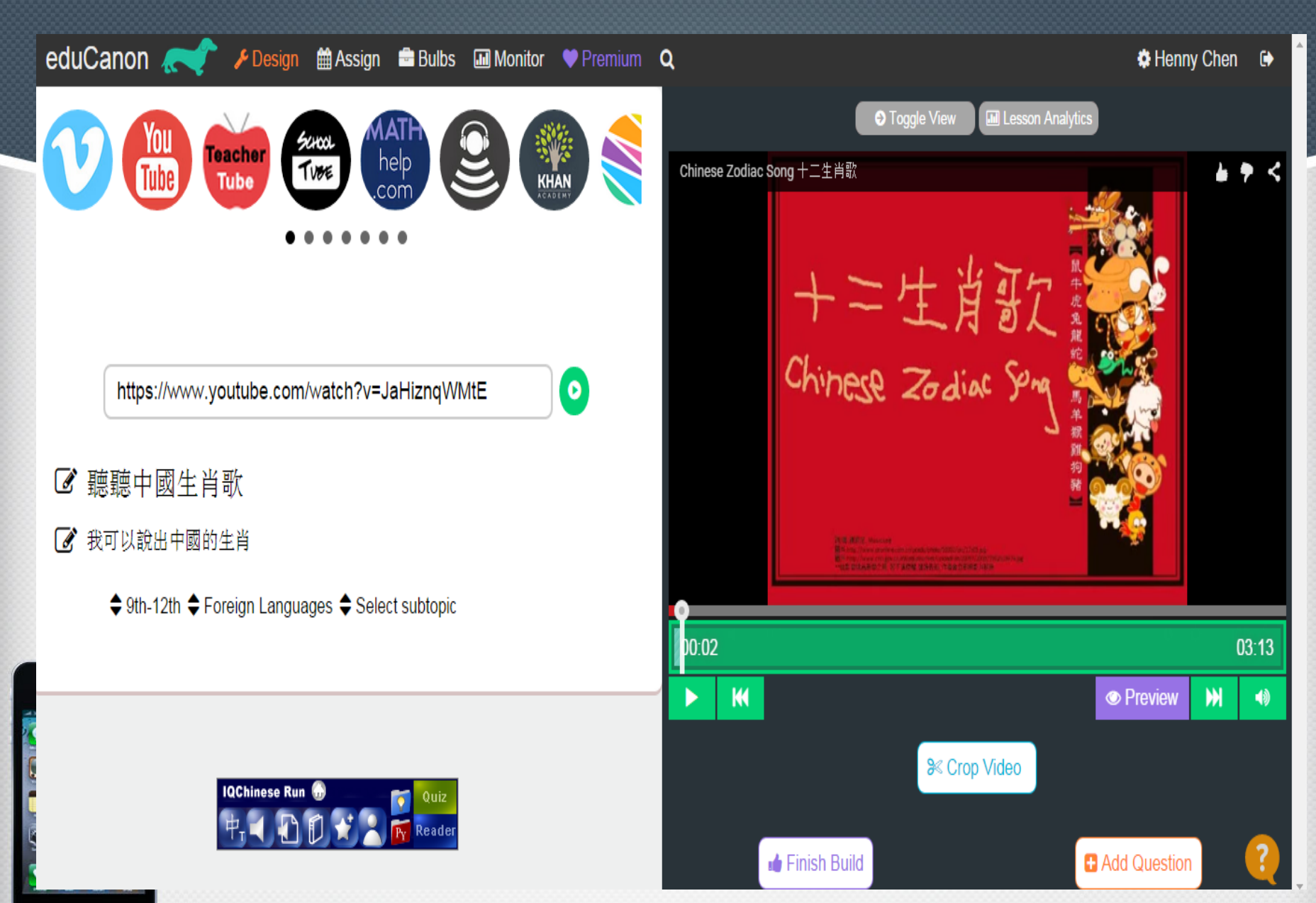

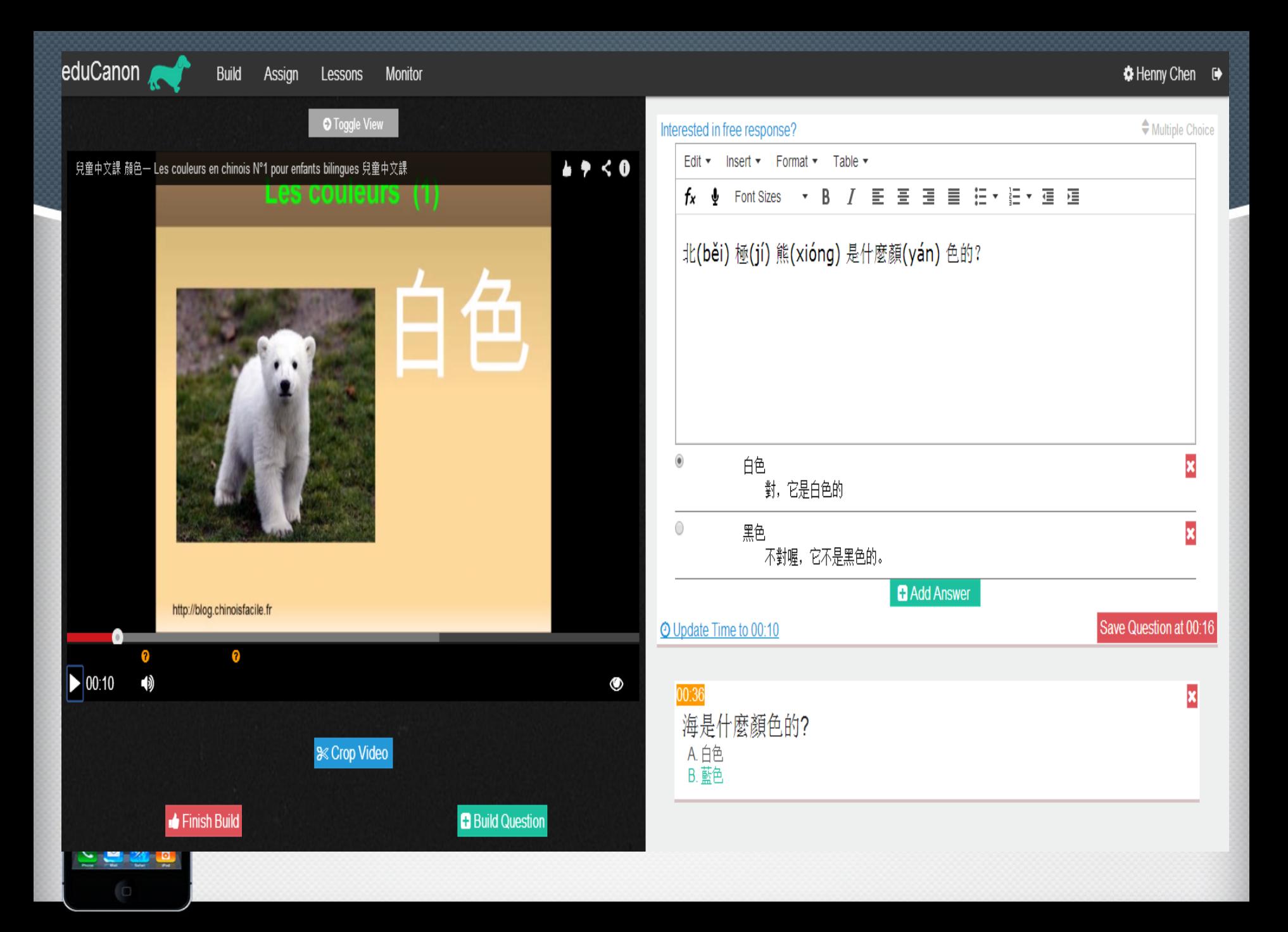

**BASIC** No payments, No surprises

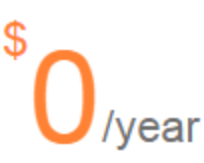

- **Create Unlimited Lessons**
- **Monitor Unlimited Students**
- Manage 8 Classes ✔
- **Share With Colleagues** ✔

#### PREMIUM TEACHER

Auto-renewed annually

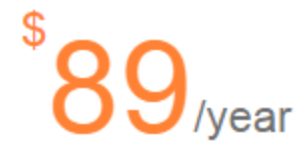

- **Free Response**
- Autograded Fill-in-the-Blank ✔
- **External Web Activities**
- **Advanced Crop**
- Copy and Edit Public Lessons
- **Students Can Create Lessons**

#### **BLENDED SCHOOL**

Starting at

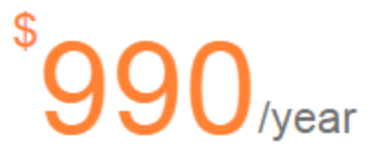

- **Administrator View** v
- **Professional Development** ✔
- **On-going Training** ✔
- **LTI** Integration ✔
- Reach us 484-483-6449 L

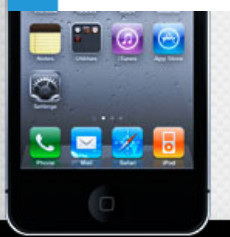

# Today's Meet https://todaysmeet.com/

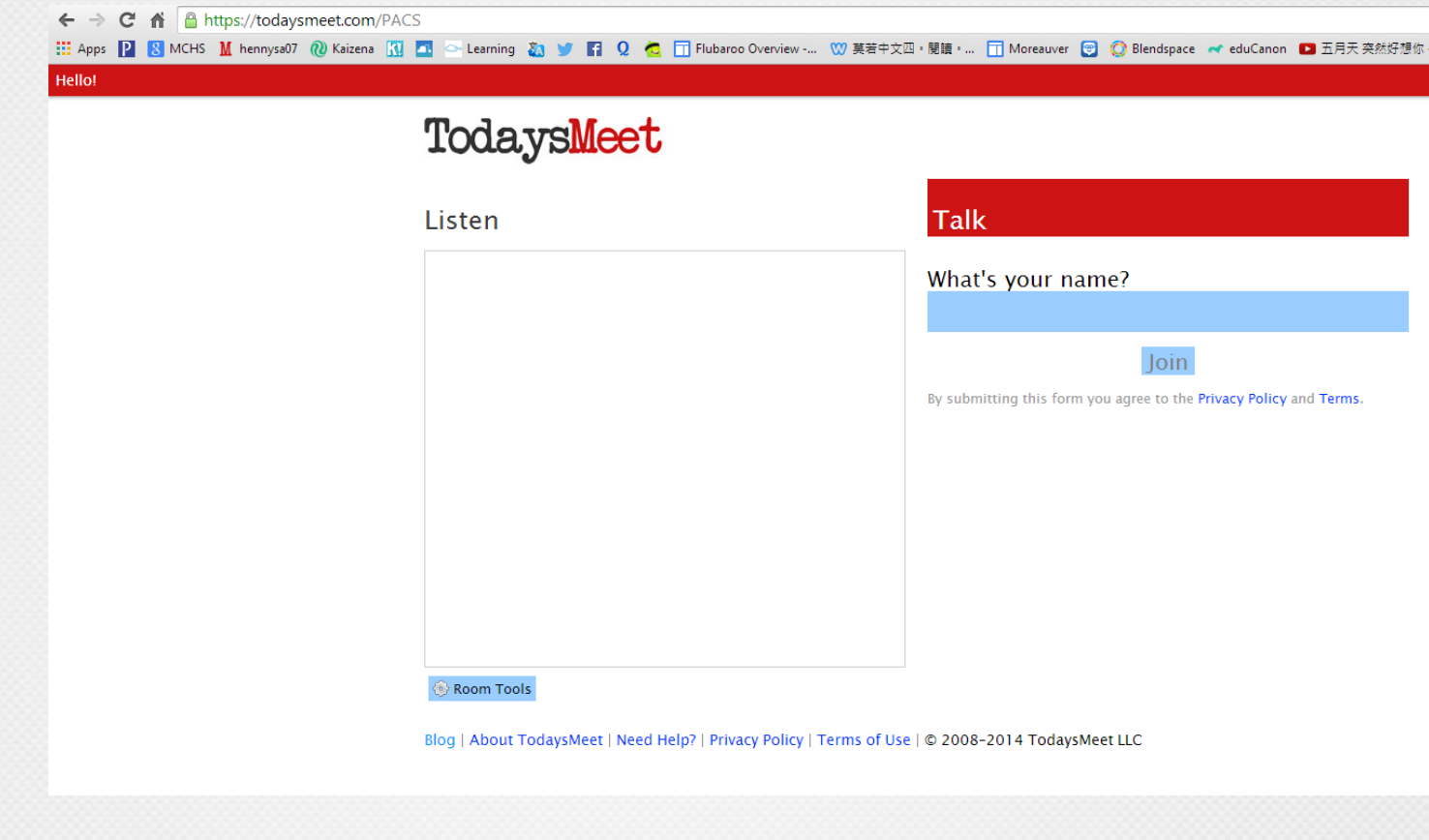

# Padlet http://padlet.com/

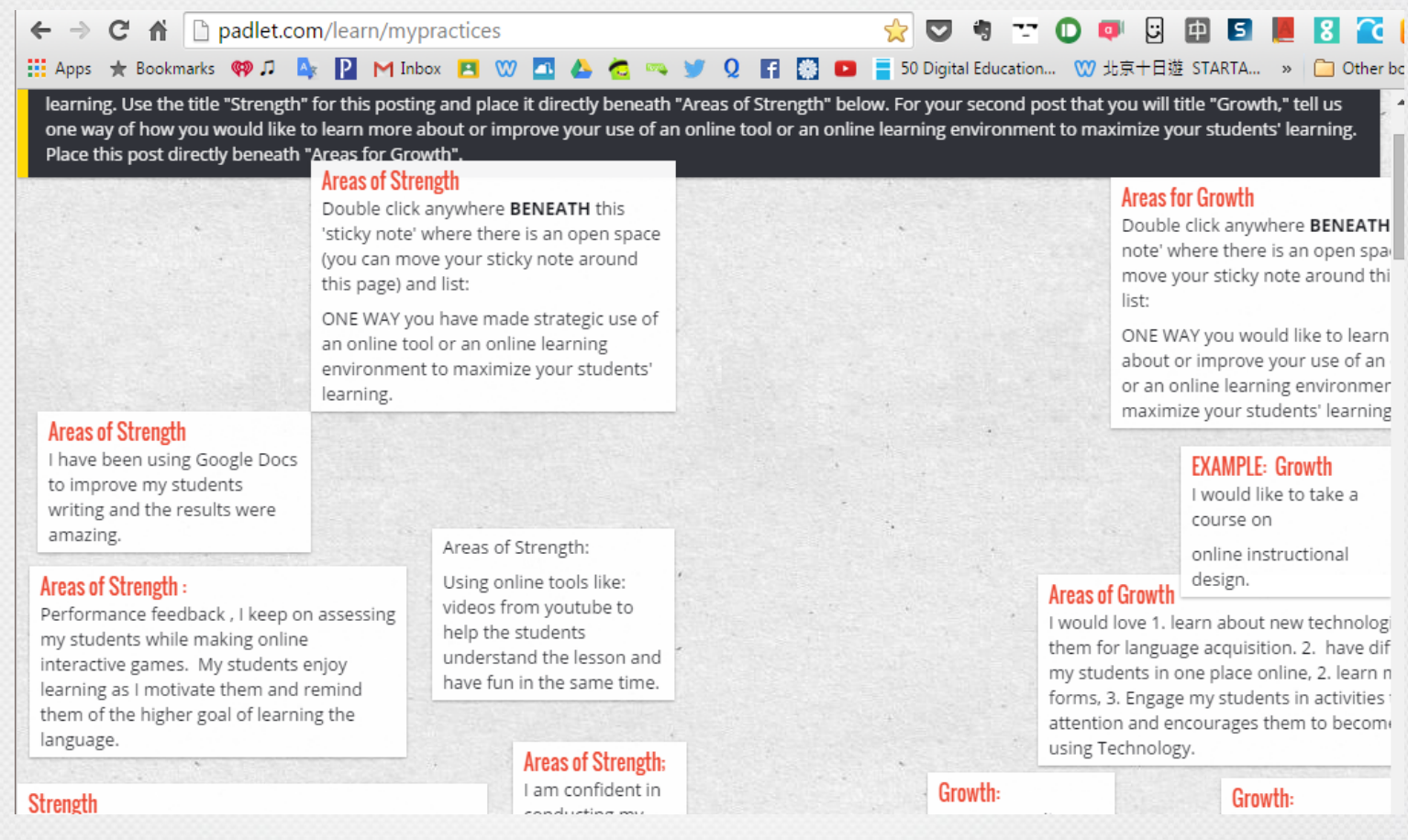

### Your are active learners  $\odot$

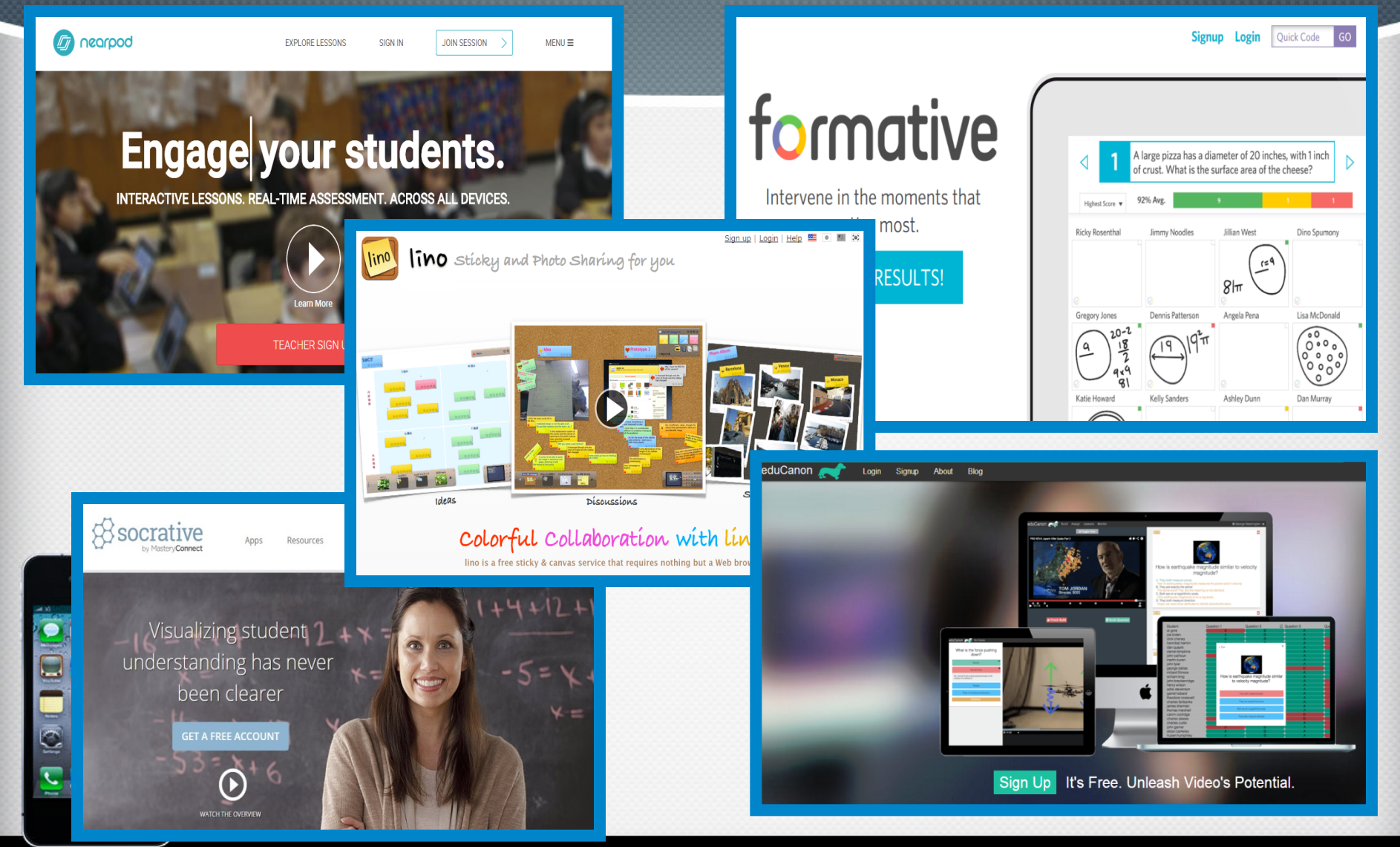

### **Henny Chen Moreau Catholic High School**

### **hchen@moreaucatholic.org**

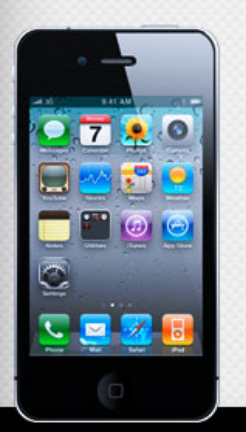